# **Avid Media Composer** 系統安裝

## z 系統介紹

Avid Media Composer, 已經改為純軟體版的系統, 所以在開始安裝 Avid 軟 件之前,必須了解的是應具備什麼樣的硬體設備,才能夠使在使用 Avid 軟件時 更加得心應手。

首先從 Avid 原廠方面得到的資料是:Avid Media Composer 在作業系統方面 必須使用在 Microsoft Windows XP 32-bit Edition - Service Pack 2、Window 7 或 Vista for Media Composer 3.0; 而在硬體方面, 最小需求 (minimum speed listed) 則需要如下

> Xeon 2.4 GHz (single or dual core) Intel Core 2 Duo 2.13 GHz Intel Core Duo 1.67 GHz Pentium 4 1.8 GHz Pentium M 1.8 GHz (mobile) Pentium D 1.7 GHz (mobile)

 才能夠跑得動 Avid Media Composer 這套軟體。在此強調一點,因為 Avid Media Composer 是純軟體版的關係,所以當系統中的 CPU 以及 RAM 越強大時, 運算 Effect 的時間會相對的縮短。另外,除了處理器及記憶體之外,還需要一張 支援德州儀器(TI)晶片相容的 1394 擷取卡 ( 擷取影像及聲音 ),或以原廠網站所 建議在 PC 桌上型電腦的 1394 擷取卡如下

ADS PYRO PCI 64, part #API-311 or API-315 [Required in Intel Xeon systems with expanded storage] SIIG 1394 3-Port PCI i/e, part #NN-440012 SUNIX FWA2414

硬碟部分,可以購買 IDE、SATA 或甚至是 SCSI 等硬碟,當然硬碟轉速與 緩衝記憶區建議至少有 8MB。

 顯示卡部份,建議購買以 NVIDIA 晶片組之顯示卡或參考以下原廠建議之顯 示卡如下:

NVIDIA QuadroFX 3500 PCI Express NVIDIA QuadroFX 3450 PCI Express NVIDIA QuadroFX 3400 PCI Express NVIDIA QuadroFX 1500 PCI Express NVIDIA QuadroFX 1400 PCI Express NVIDIA QuadroFX 1300 PCI Express NVIDIA QuadroFX 560 PCI Express NVIDIA QuadroFX 550 PCI Express NVIDIA QuadroFX 3000 AGP 8X NVIDIA QuadroFX 1100 AGP 8X NVIDIA QuadroFX 500 AGP 8X

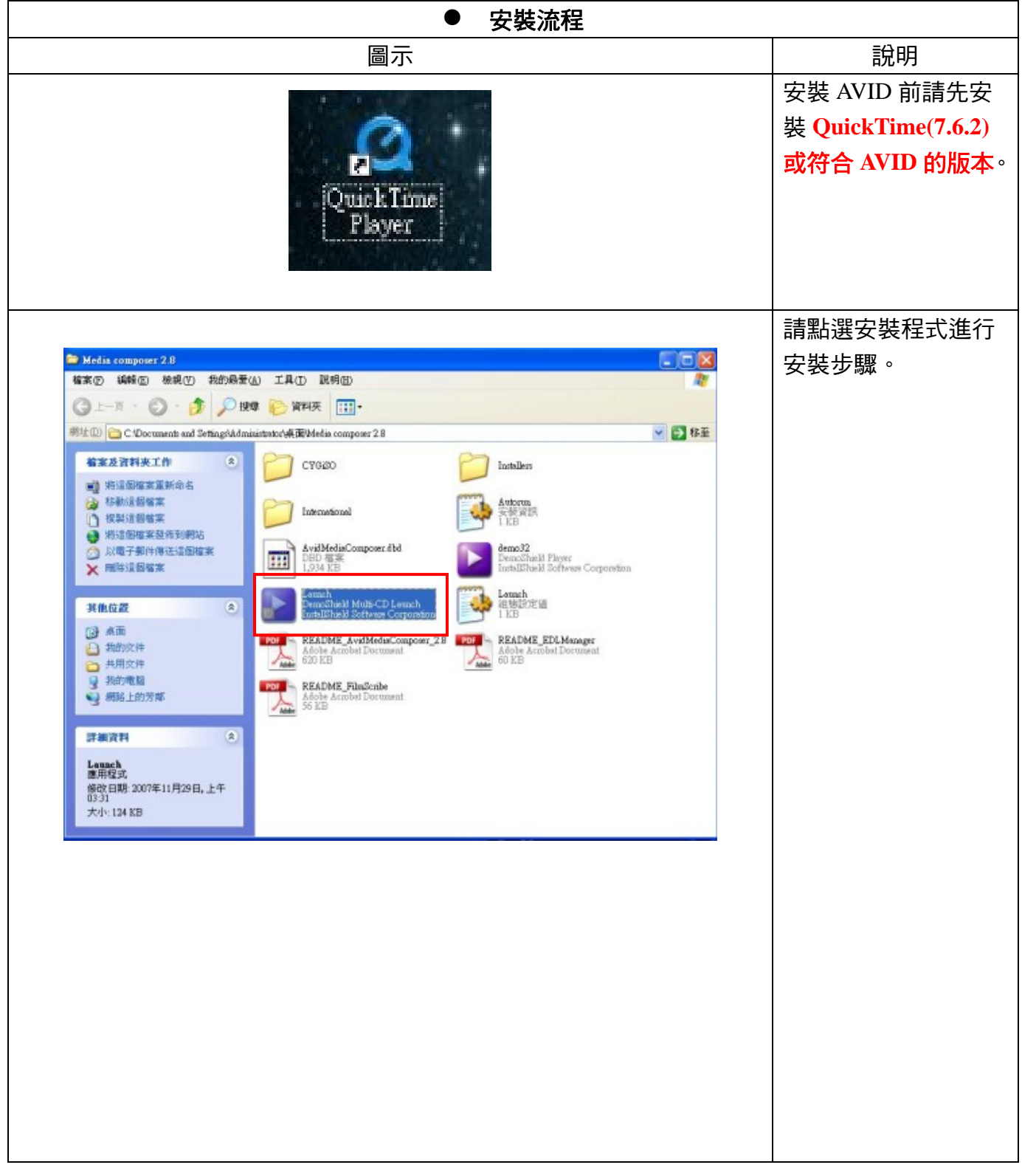

作者:陳則瑋

編輯:翁嘉孜 2008年 2009年 2012年 2012年 2012年 2013年 2014年 2014年 2014年 2014年 2014年 2014年 2014年 2014年 2014年 2014年 2014年 20

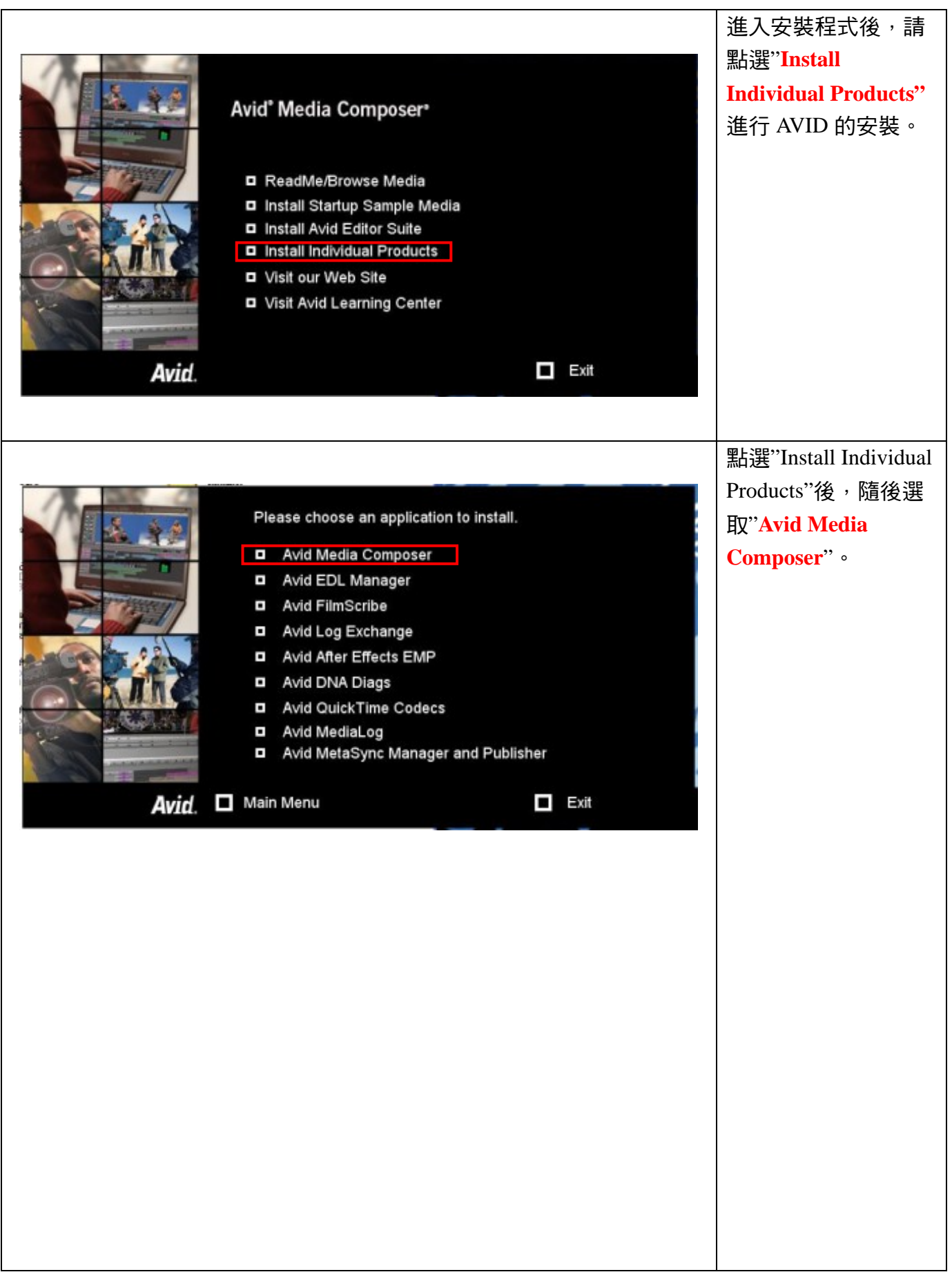

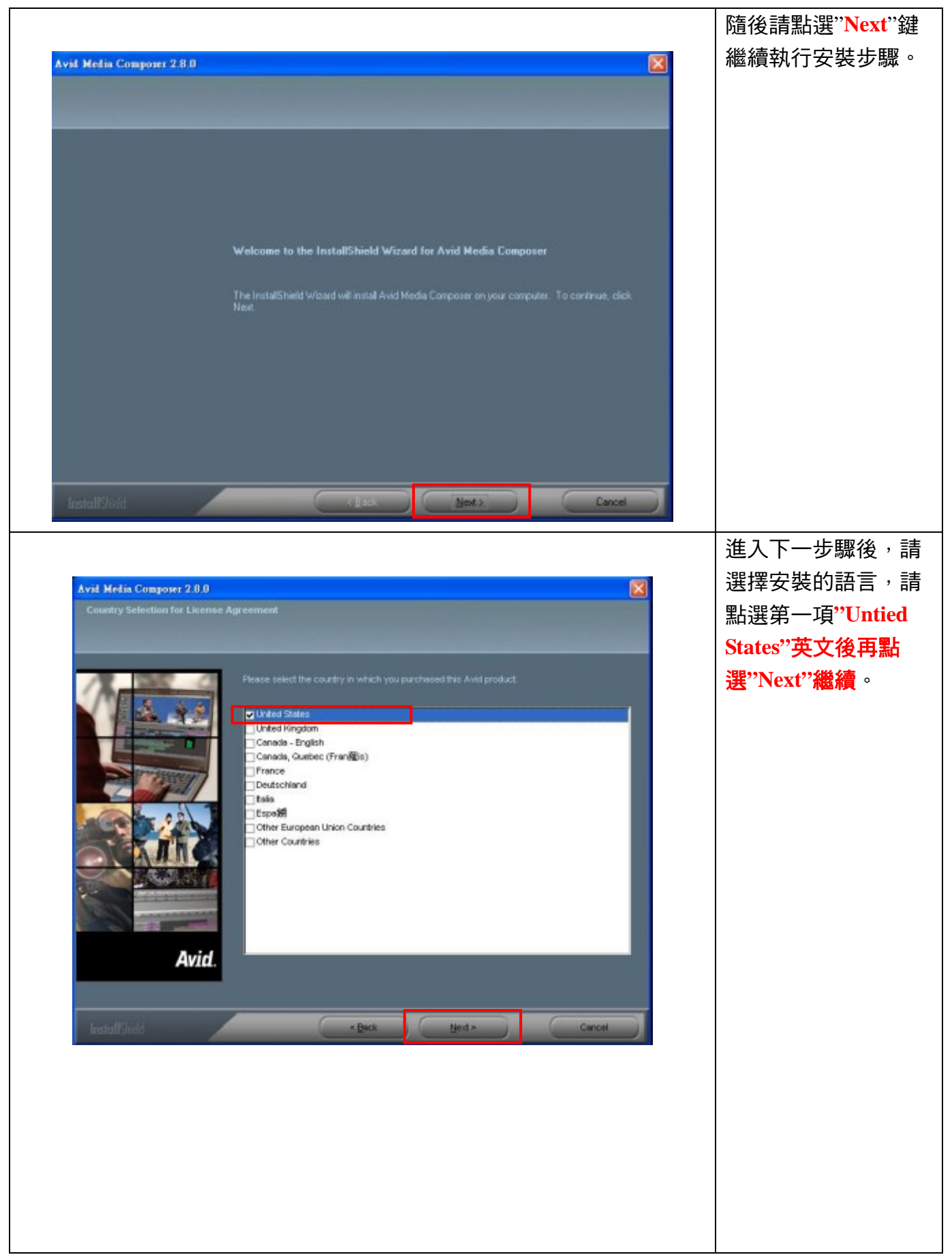

#### 編輯:翁嘉孜 04858@mail.fju.edu.tw

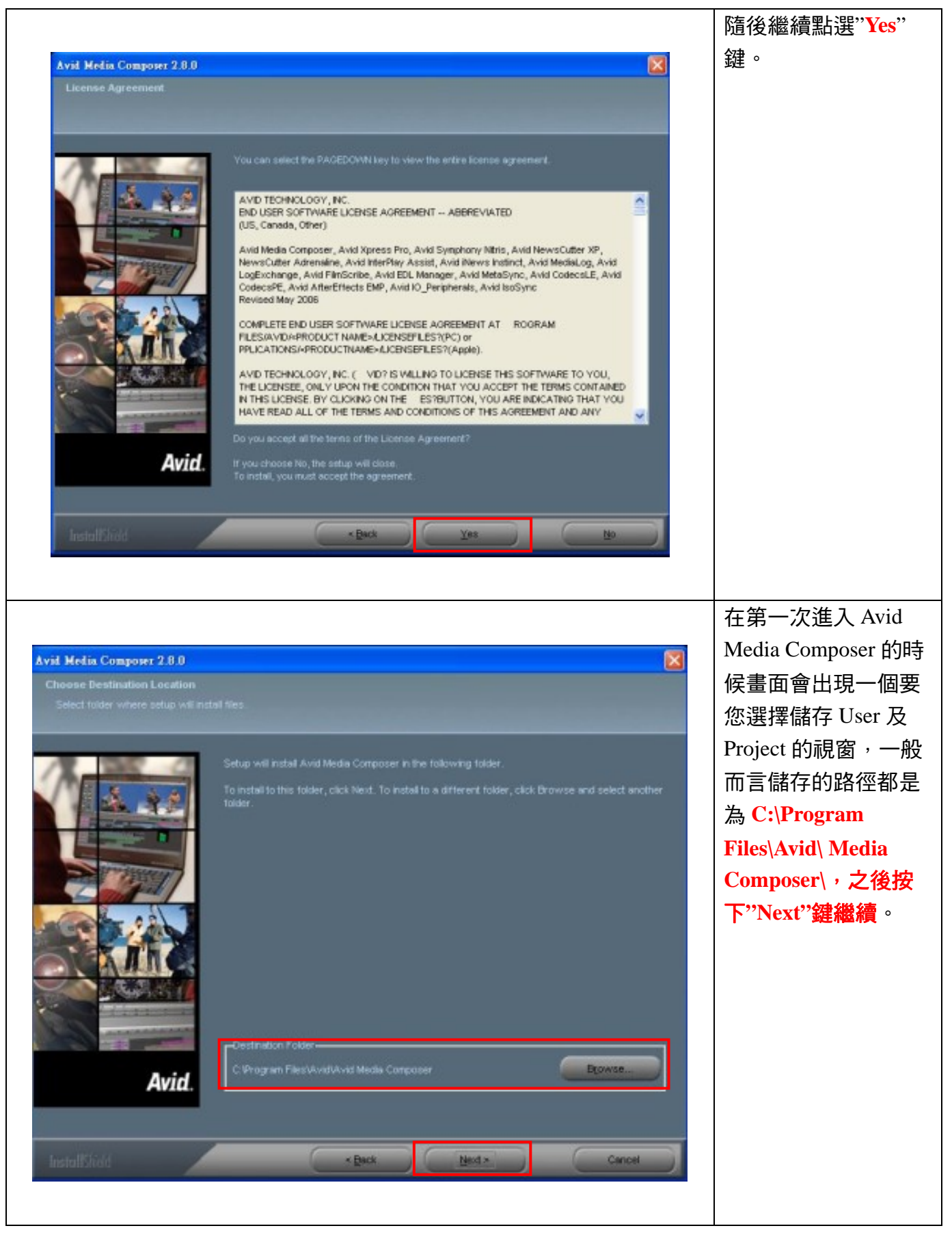

### 編輯:翁嘉孜 2008年 2009年 2019年 2019年 2019年 2019年 2019年 2019年 2019年 2019年 2019年 2019年 2019年 2019年 2019年 2019年 2019年 20

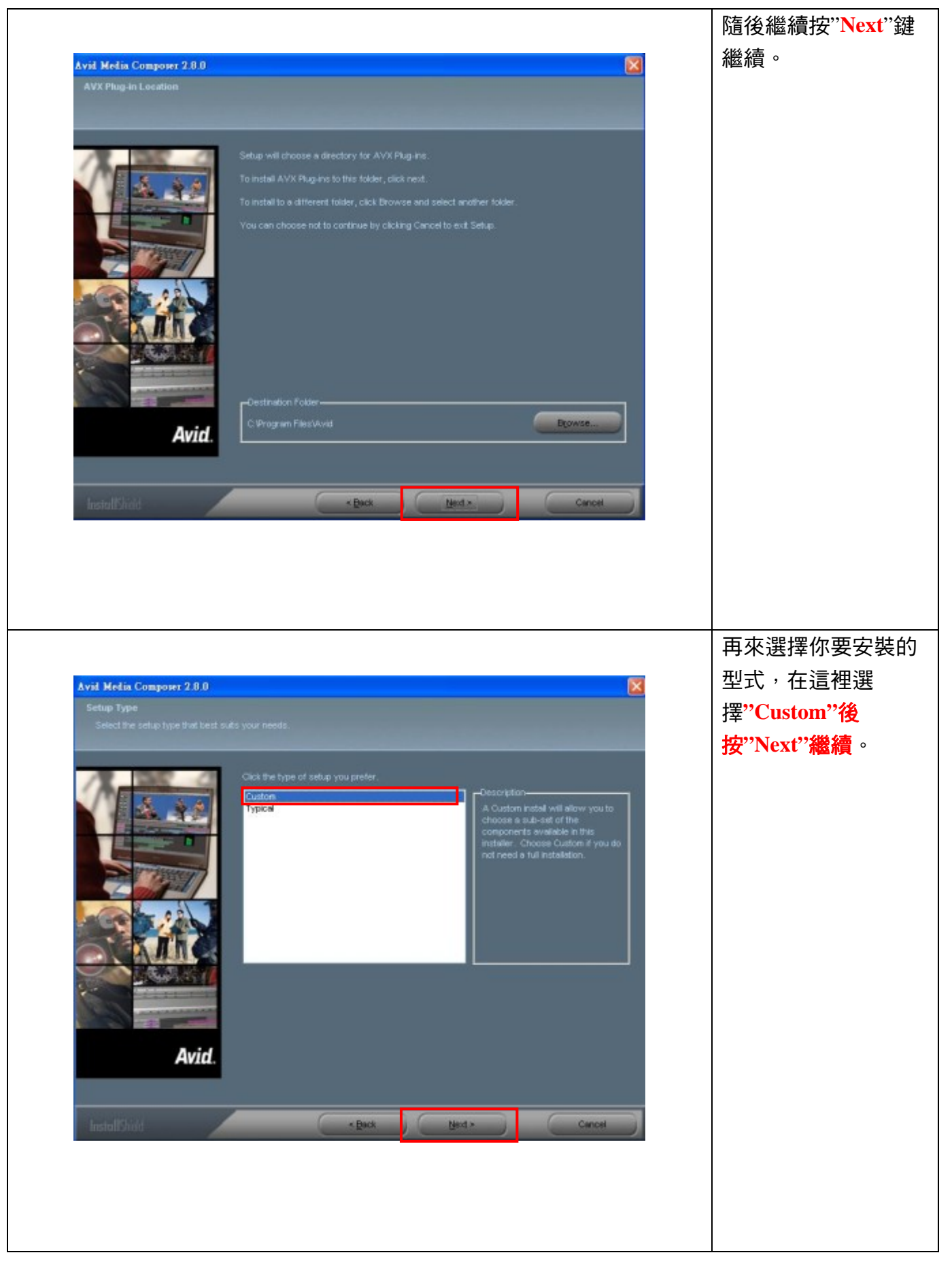

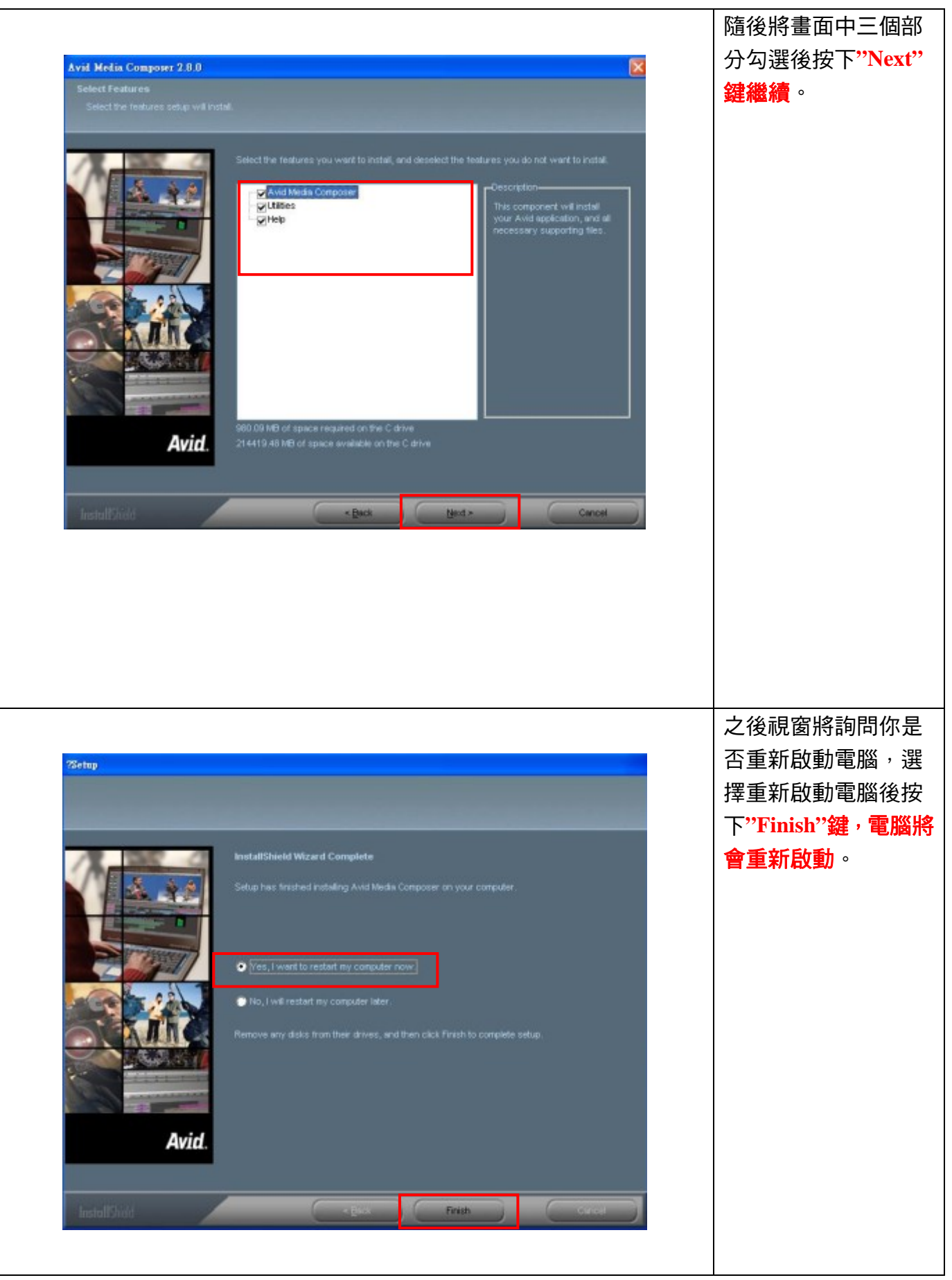

作者:陳則瑋

編輯:翁嘉孜 2008年 2009年 2012年 2012年 2012年 2013年 2014年 2014年 2014年 2014年 2014年 2014年 2014年 2014年 2014年 2014年 2014年 20

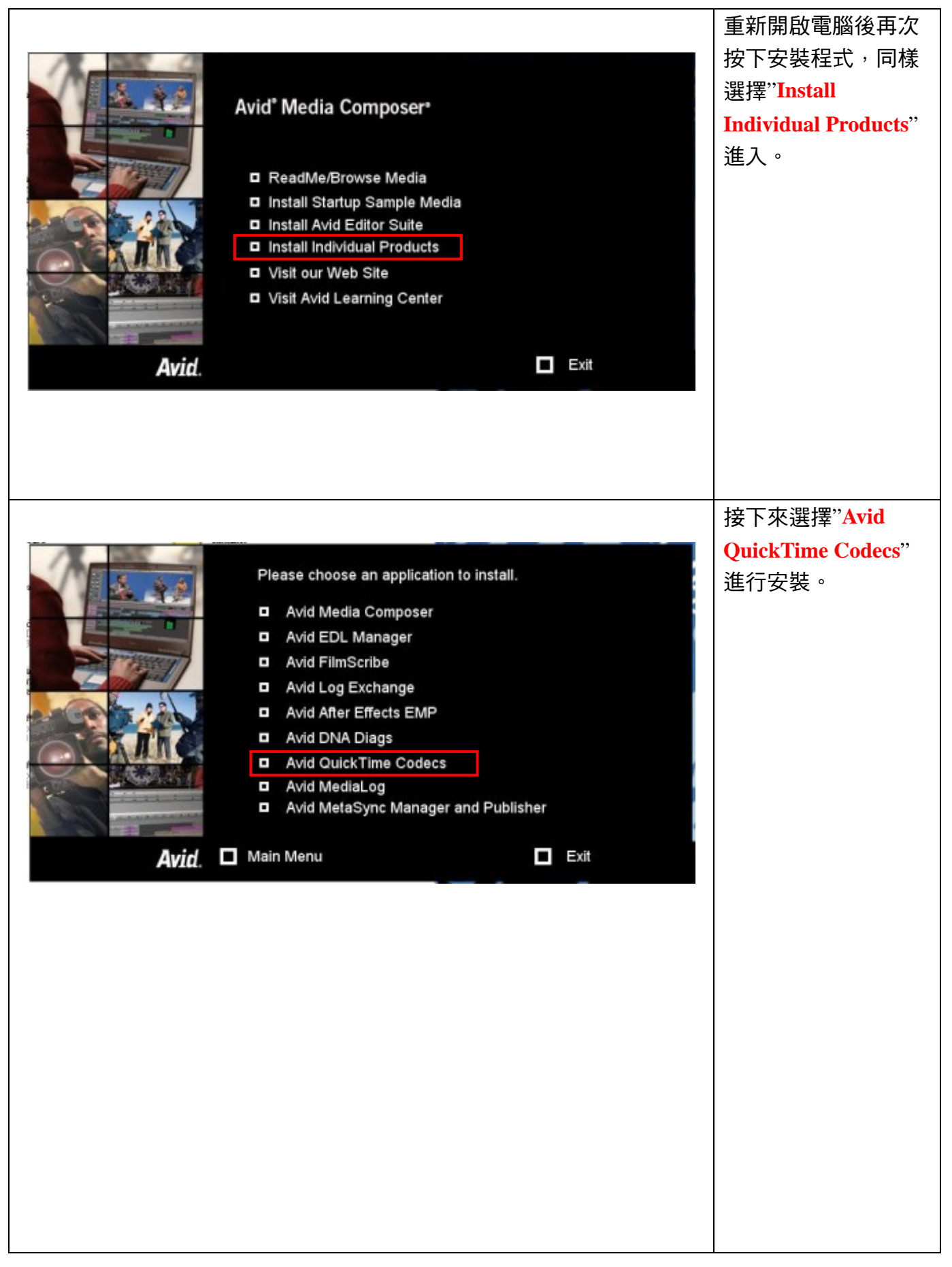

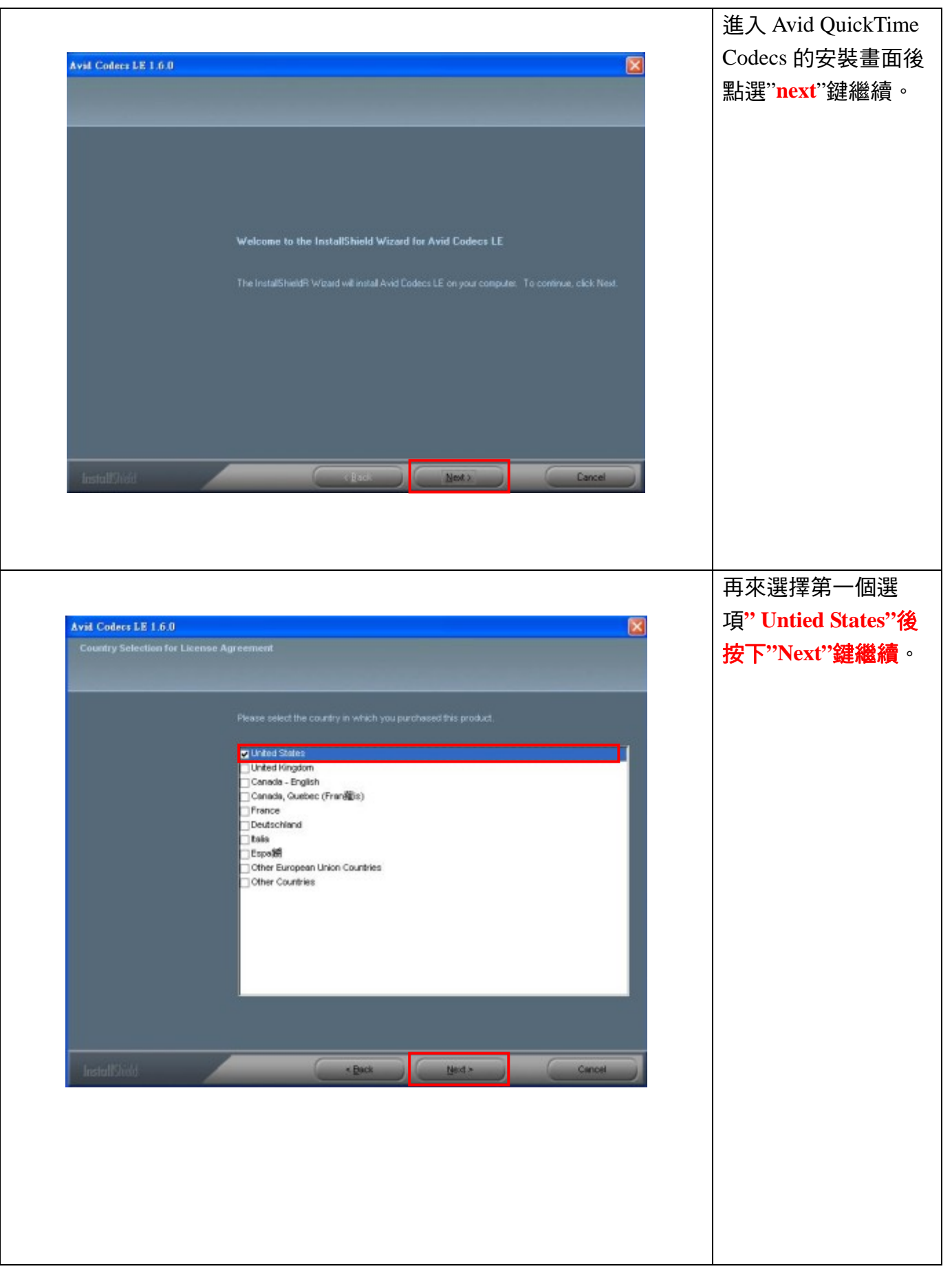

#### 編輯:翁嘉孜 04858@mail.fju.edu.tw

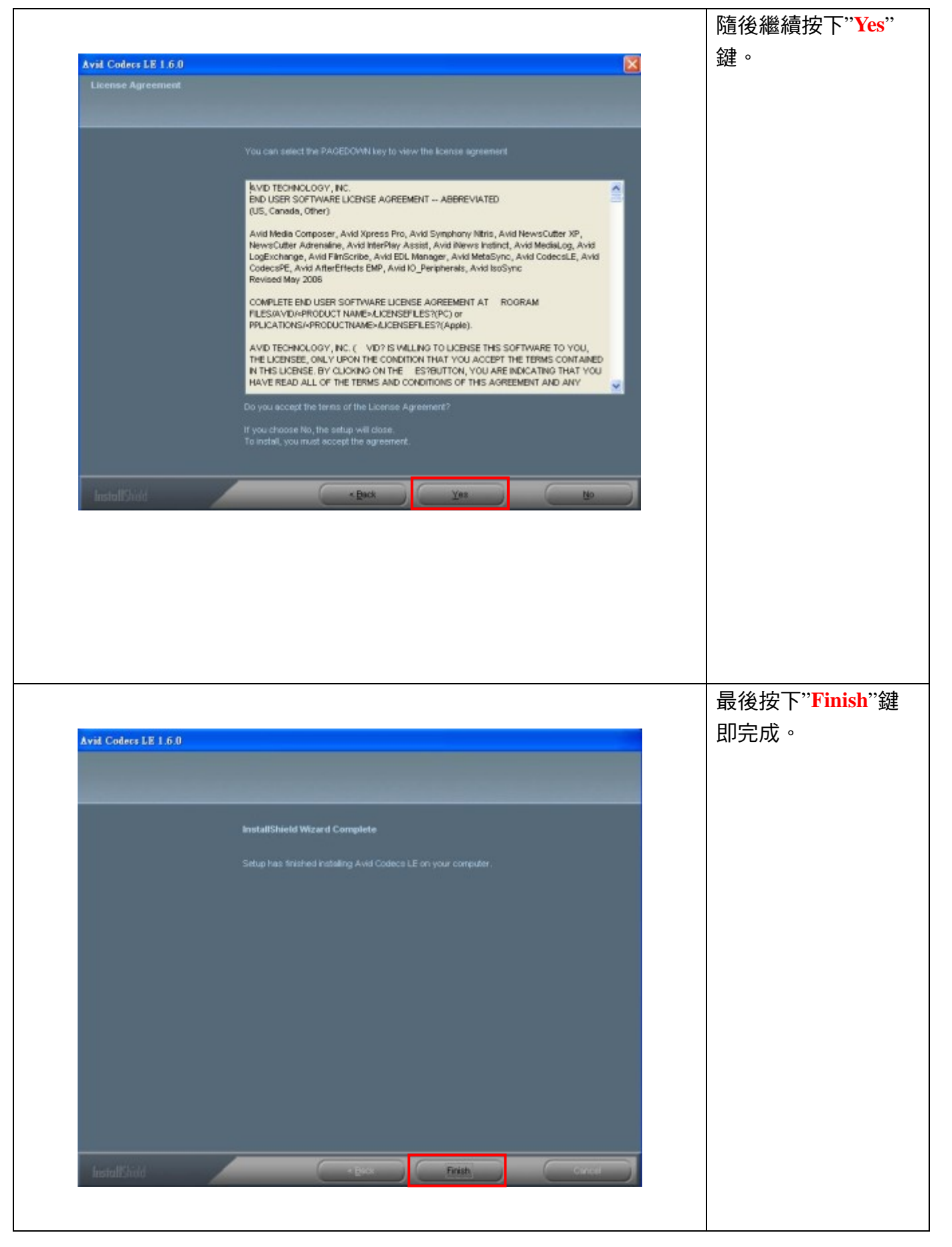

編輯:翁嘉孜 04858@mail.fju.edu.tw

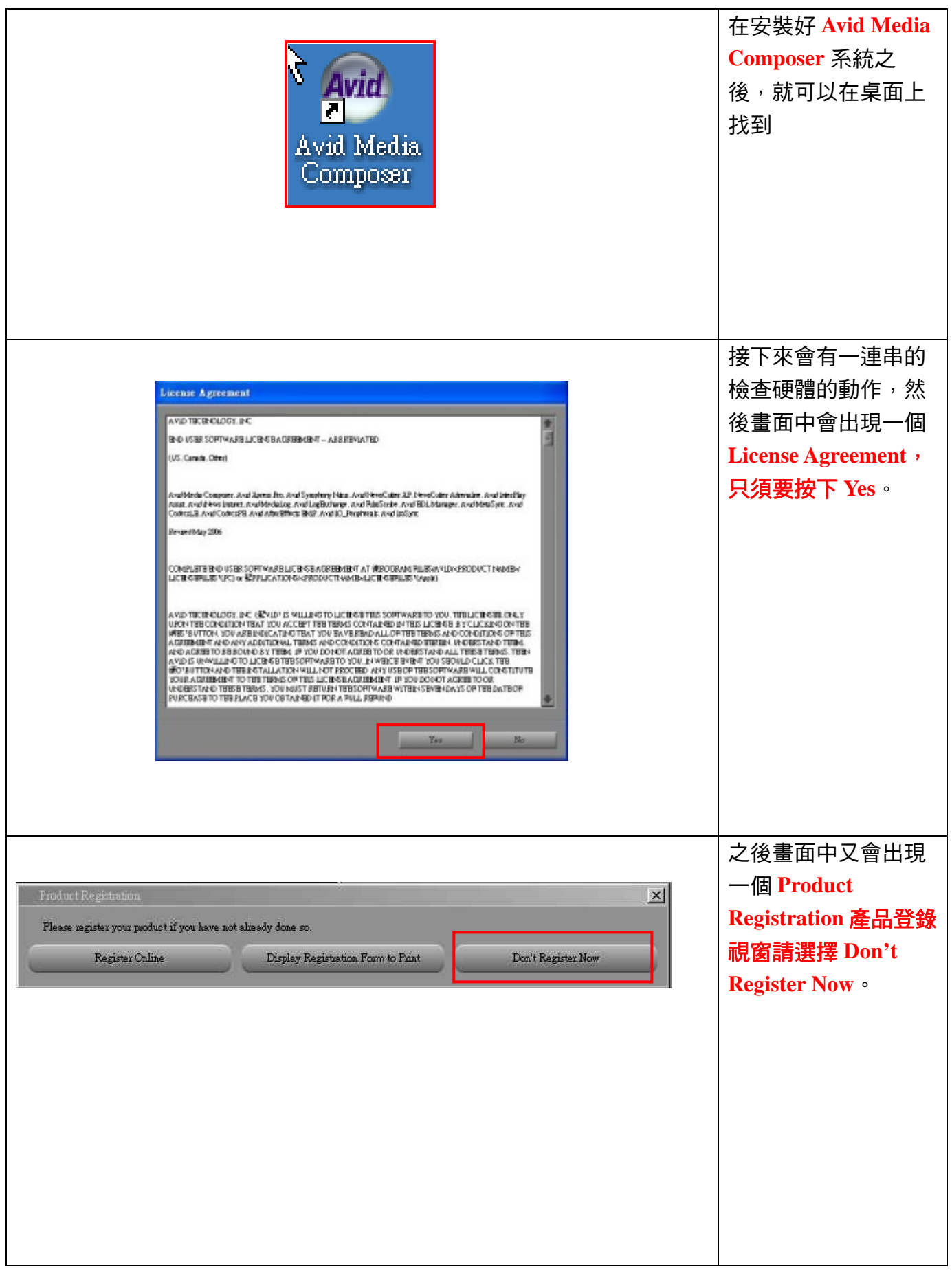

作者:陳則瑋

```
編輯:翁嘉孜 2008年 2009年 2019年 2019年 2019年 2019年 2019年 2019年 2019年 2019年 2019年 2019年 2019年 2019年 2019年 2019年 2019年 20
```
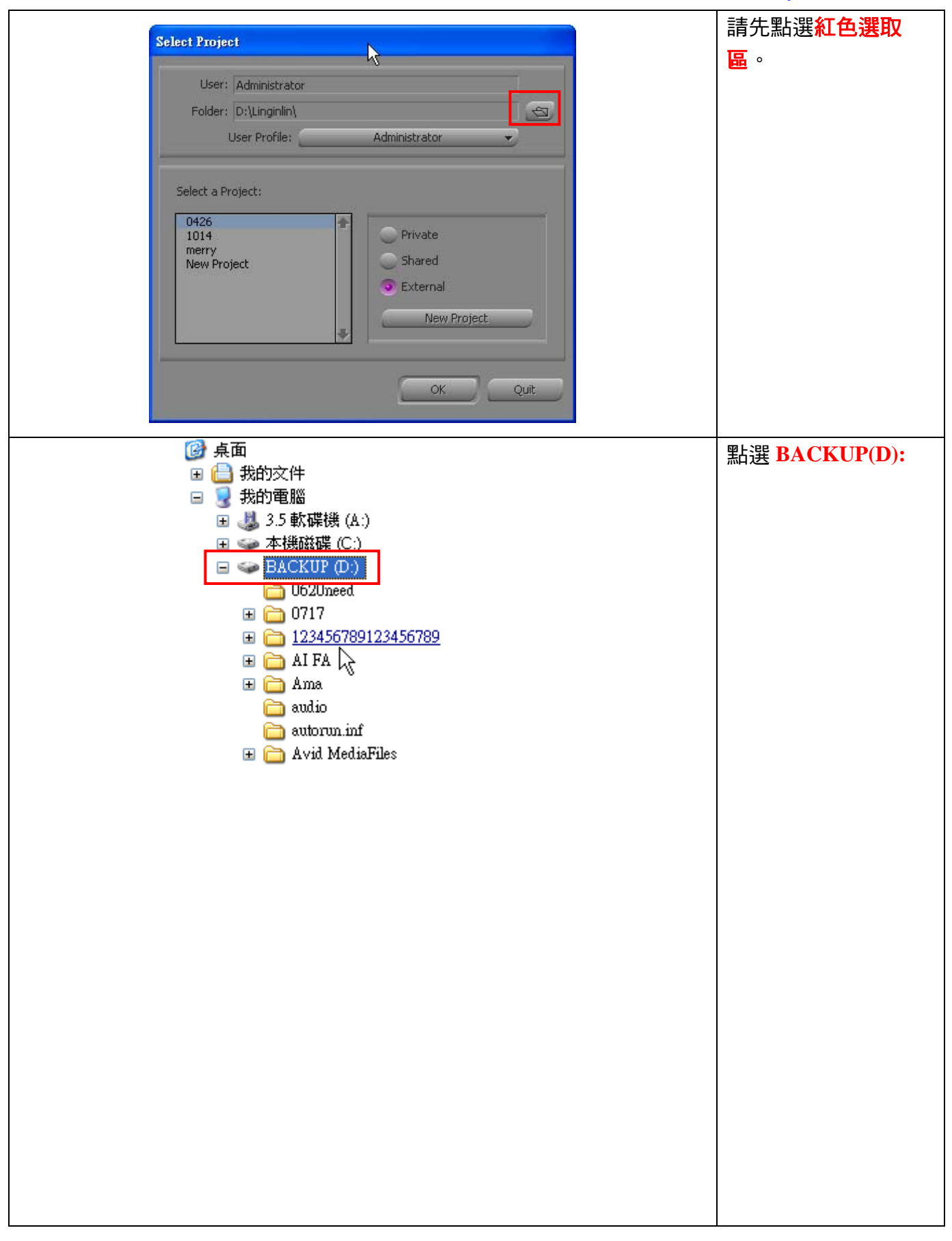

作者:陳則瑋<br>編輯: 翁嘉孜

04858@mail.fju.edu.tw

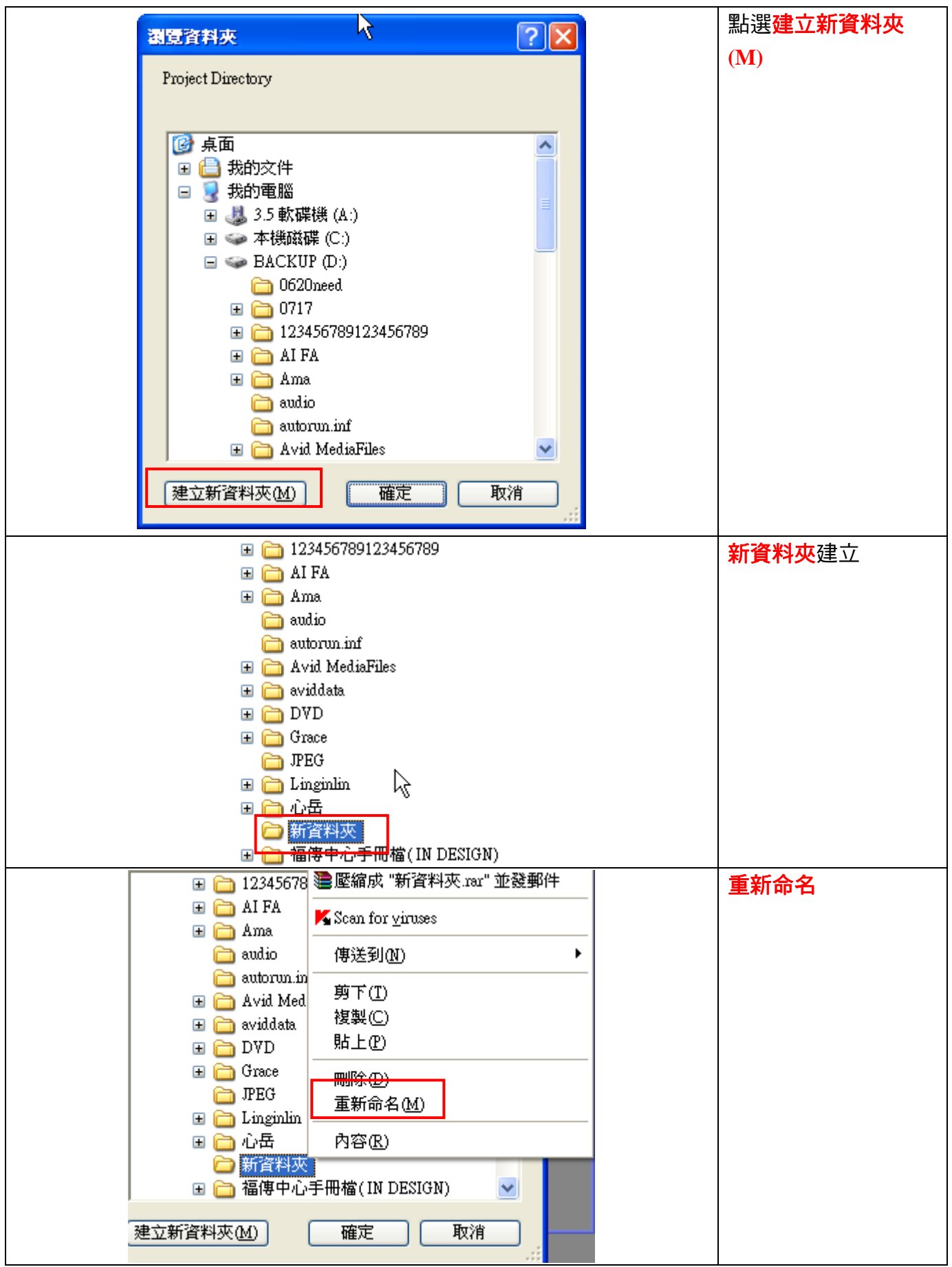

作者:陳則瑋<br>編輯: 翁嘉孜

04858@mail.fju.edu.tw

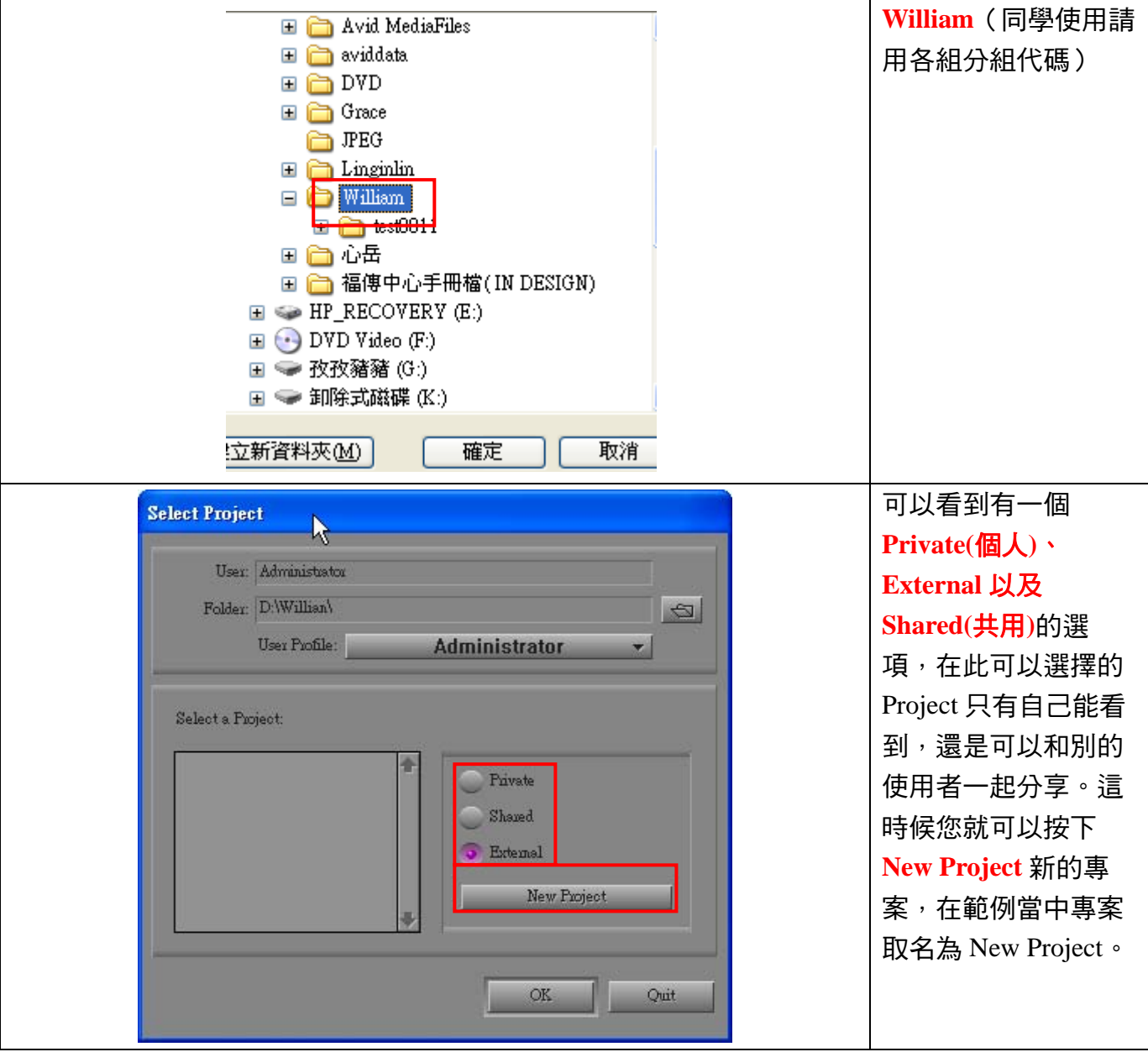

作者:陳則瑋 編輯:翁嘉孜 2008年 2008年 2008年 2008年 2008年 2008年 2008年 2008年 2008年 2008年 2008年 2008年 2008年 2008年 2008年 2008年 200

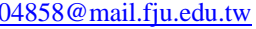

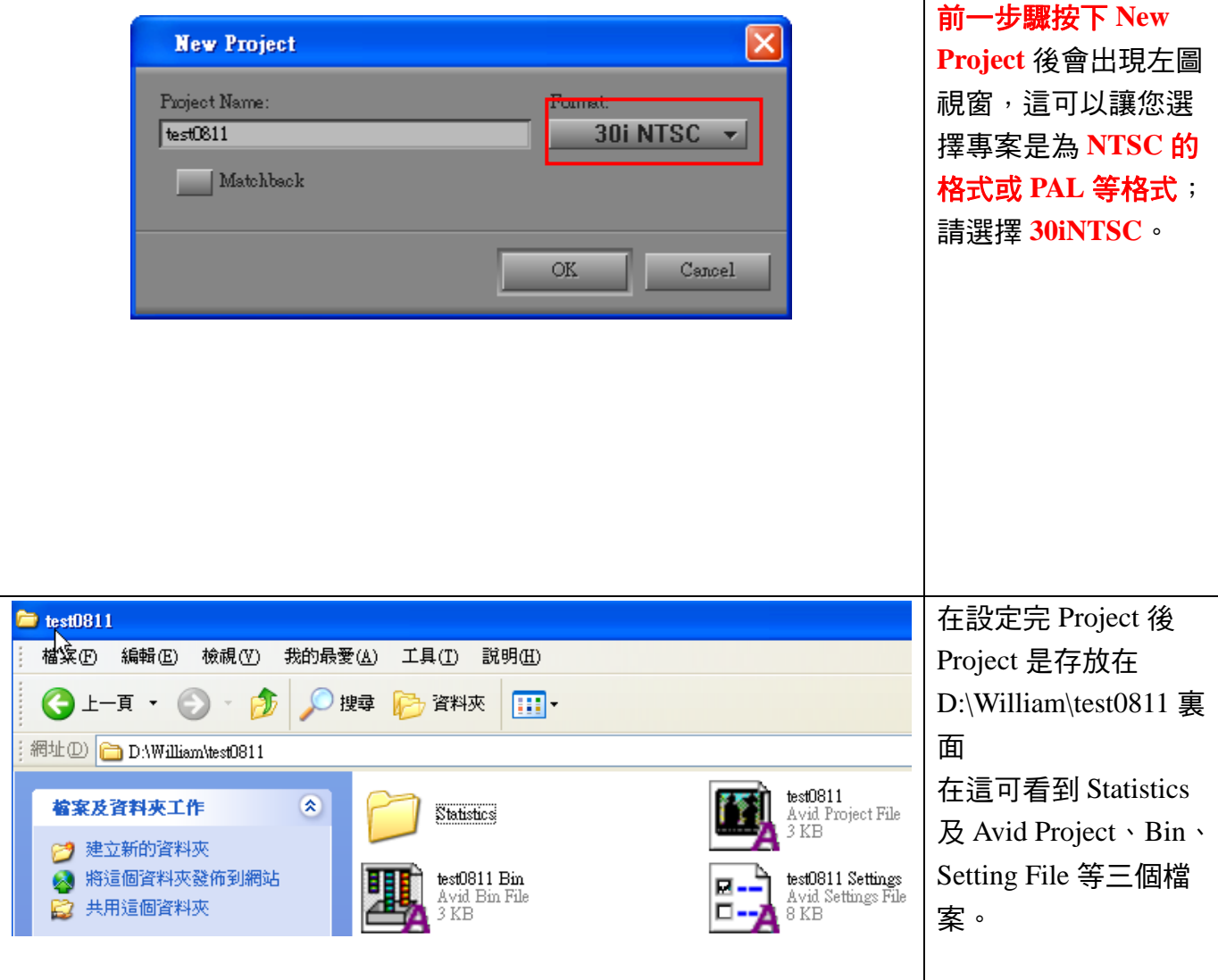

 總結:由上面可以知 Avid Media Composer 每一個 User 及每一個 Project、Bin、 Setting 都有屬於自己的設定,所以每一個 User 都可以依照自己的使用習慣,去更 改 Avid Media Composer 當中的介面或快捷工具,而在本章當中最主要的是要讓您了 解到 User 及 Project 的設定是存放在那裏,如果還是不了解的話,在之後的部份還 會再提及。